# **Utilisation de votre espace Zourit depuis un smartphone ou une tablette**

Nous décrivons ici le fonctionnement particulier **sur smartphone** pour les mails et les visioconférences. Pour le reste vous pouvez vous reporter à la page ["Se connecter et découvrir les outils"](https://doc.zourit.net/doku.php?id=utilisateurs:decouverte)

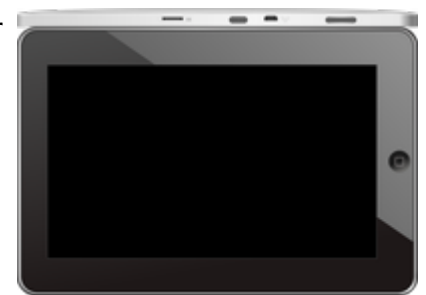

Pour utiliser la visioconférence sur smartphone, [c'est par ici](https://doc.zourit.net/doku.php?id=outils:visios:smartphone) !

## **1) Lire les mails sur zourit.net**

Depuis une mise à jour récente de Zimbra (fin avril 2020), il est possible de consulter ses e-mails depuis le site zourit.net depuis son smartphone.

- 1. Depuis son smartphone, se rendre sur <https://zourit.net>
- 2. Indiquer son identifiant sur la plateforme zourit.net
- 3. Cliquer sur "Mes emails" et vous accéderez à votre messagerie, avec une interface adaptée aux smartphones.
- 4. Si cette interface est trop petite (cas de smartphone avec une haute résolution d'écran), identifiez-vous directement sur<https://mail1.zourit.net>

#### **a) Depuis le site zourit.net**

| 10:06 图                                                                                                    | © outfi_al ii |                           |                                        |                                                                           |                              |   |
|----------------------------------------------------------------------------------------------------|---------------|---------------------------|----------------------------------------|---------------------------------------------------------------------------|------------------------------|---|
| https://zourit.net/services/8                                                                                           | $^{(+)}$      | 6                         |                                        |                                                                           |                              |   |
| п<br>$\blacksquare$<br>D<br>■<br>Deaviers clinity  just                                                                 | ÷             | Q: Importance<br>$\sigma$ |                                        |                                                                           |                              |   |
| or powerful<br>Anne Sobetist<br>17 amburs<br>Highly Jan back for the                                                    |               |                           | There<br>⊶                             |                                                                           |                              |   |
| ted strevenback.<br>17 last elema partigh-<br>door pres were. Then<br>limit allers a parties                            |               |                           | TEMP<br>m                              |                                                                           |                              |   |
| Anna Sabatos<br>17 Air François Audines<br>Pearcott, in re-role hard De. Towards Av.                                    |               |                           | <b>29 mm</b><br>m                      | 10:09 图                                                                   | <b>U</b> ovt∏⊿ ii            |   |
| <b>Bould AMT</b><br>In textation low and<br><b>Bould net</b>                                                            |               |                           | <b>26 mm</b><br>$\sim$<br><b>Mar</b>   | https://zourit.net/services/8                                             | $\lceil 6 \rceil$<br>H       |   |
| O livelation inpervis.<br><b>Bould net</b><br>th systems bure vis.                                                      |               |                           | m<br>74 m<br>$\frac{1}{2}$             | v.<br>o<br>a,                                                             | Ω.<br>François AUDIRAC +     | ı |
| PERMITABION<br>17 Fariage selet Classe<br>paint Toron's problem.                                                        |               |                           | <b>Har</b><br><b>THE</b>               | $\overline{z}$<br>−<br>χ                                                  | Q                            |   |
| <b>Bould AMT</b><br>17 SHODE EUROPE.                                                                                    |               |                           | 91.00<br>$100 - 100$                   | Dosslers « Bolte  lon                                                     |                              |   |
| <b>Raturbout via Next</b><br>C Resulted a partes<br>Patter-Direct's particula visito particular area area               |               |                           | <b>B1 Hart</b><br><b>STAR</b>          | <b>Provision Province</b><br>Rédiger<br>Actions <sup>1</sup>              |                              |   |
| <b>Residentialist</b><br>C Resolutional<br>Public Road & Latitude start, Andralan work also                             |               |                           | 31,561<br><b>STAR</b>                  | Anne Sabatini                                                             | 15 avr.                      |   |
| <b>Engineer</b><br>O seeigoon bun pad                                                                                   |               |                           | <b>BE THAT</b><br><b>COLL</b>          | sondages<br>Hello, j'ai testò le nouvel cutil "sondages"                  | $(3 \text{ km})$             |   |
| Passivienne<br><sup>(1)</sup> Ris Flanges Audrac.                                                                       |               |                           | 23, 7441                               | test eleve via Nextc                                                      | 13 avr.<br>$(21 \text{ km})$ |   |
| Passi GANION<br>17 Share Degrad Clean.<br>in showd Them's will tarify.                                                  |               |                           | <b>IN New</b><br>$-100$                | iii test eleve a partagé<br>test eleve a partage «Photos» avec vous. Ouvr |                              |   |
| durant binut<br>O RETWORKER<br>- The Attractive coup & a to<br>what it was better to                                    |               |                           | <b>IN NAY</b><br>$\mathcal{F}$ is<br>1 | Anne Sabatini<br>Re: François Audirac                                     | 00 avr.<br>$(10 \text{ km})$ |   |
| American <sup>1</sup><br><sup>(2)</sup> Accepts Site autor c.                                                           |               |                           | <b>Himan</b><br>$\sim$                 | François, je ne vois ries!! De: 'François Au                              |                              |   |
| <b><i>International</i></b><br><sup>(2)</sup> Ris Doobly Firey<br>Once will be Trance today" chardes.<br><b>Jackson</b> |               |                           | <b>IS NO</b><br><b>COLL</b><br>26 mars | Zourit, net<br>Invitation à un pad                                        | 08 avr.<br>(Silici)          |   |
| il pegger bunnet.<br>Pearsickblook                                                                                      |               |                           | <b>COLL</b>                            |                                                                           |                              |   |
| - Shee Denist Dem.<br>of Them will men<br>Touch can                                                                     |               |                           | 25 mars<br>$-100$                      |                                                                           |                              |   |
| 22 SHODON EVERYON                                                                                                    |               |                           | 34 mars<br>$-100$                      |                                                                           |                              |   |
| Beneatty three last to:                                                                                                 |               |                           |                                        |                                                                           |                              |   |
| Marine Company Arrows 1, 2011<br>Te-Moonwoller (Lectron)                                                                |               |                           |                                        |                                                                           |                              |   |
| Pelliterates                                                                                                    |               |                           |                                        |                                                                           |                              |   |
| Midwar Las Elish N                                                                                                    |               |                           |                                        |                                                                           |                              |   |
|                                                                                                    | ı             |                           |                                        |                                                                           |                              |   |

Doc, doc Zourit ? - https://doc.zourit.net/

### **b) Depuis le site mail1.zourit.net**

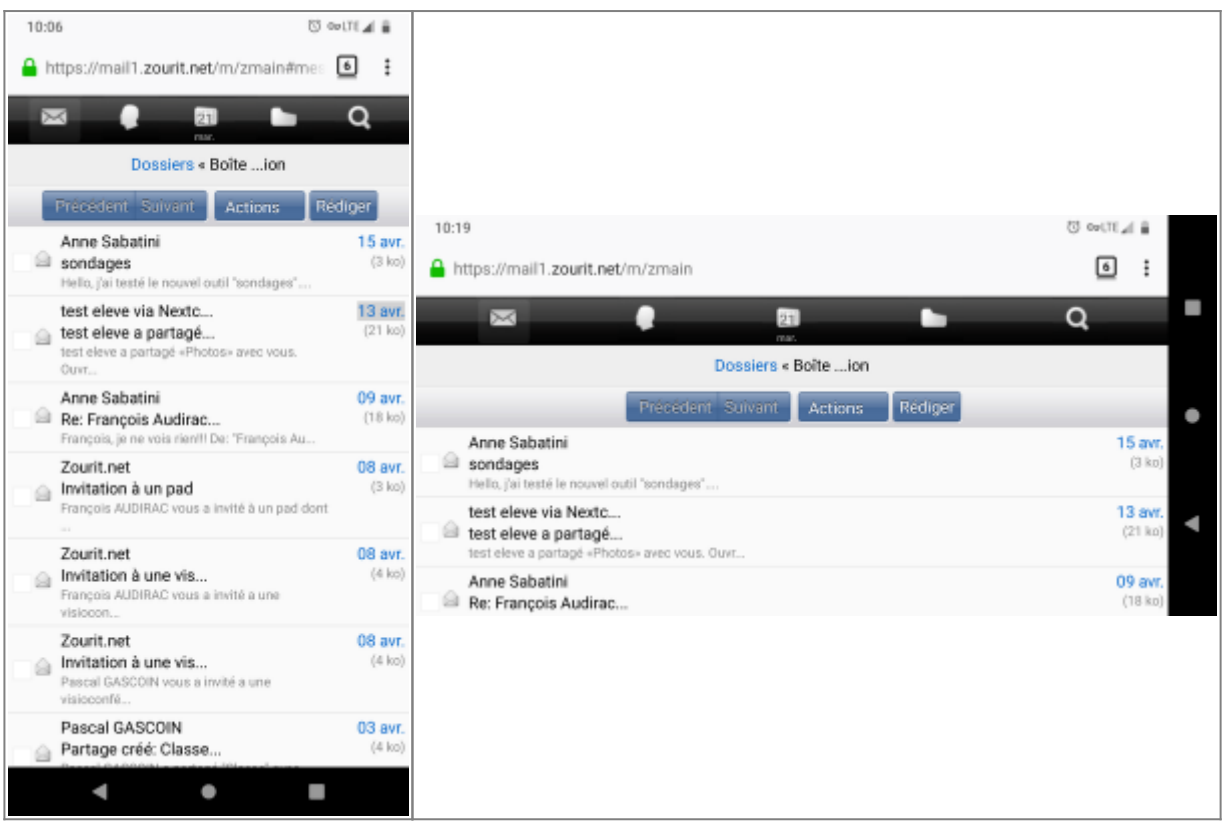

## **2) Lire et recevoir les mails sur une appli**

Nous allons configurer l'application mail de votre téléphone en ajoutant un compte. L'exemple ici est celui de l'application Gmail, le principe est le même pour n'importe quelle autre application.

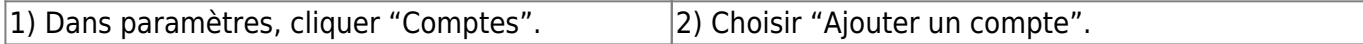

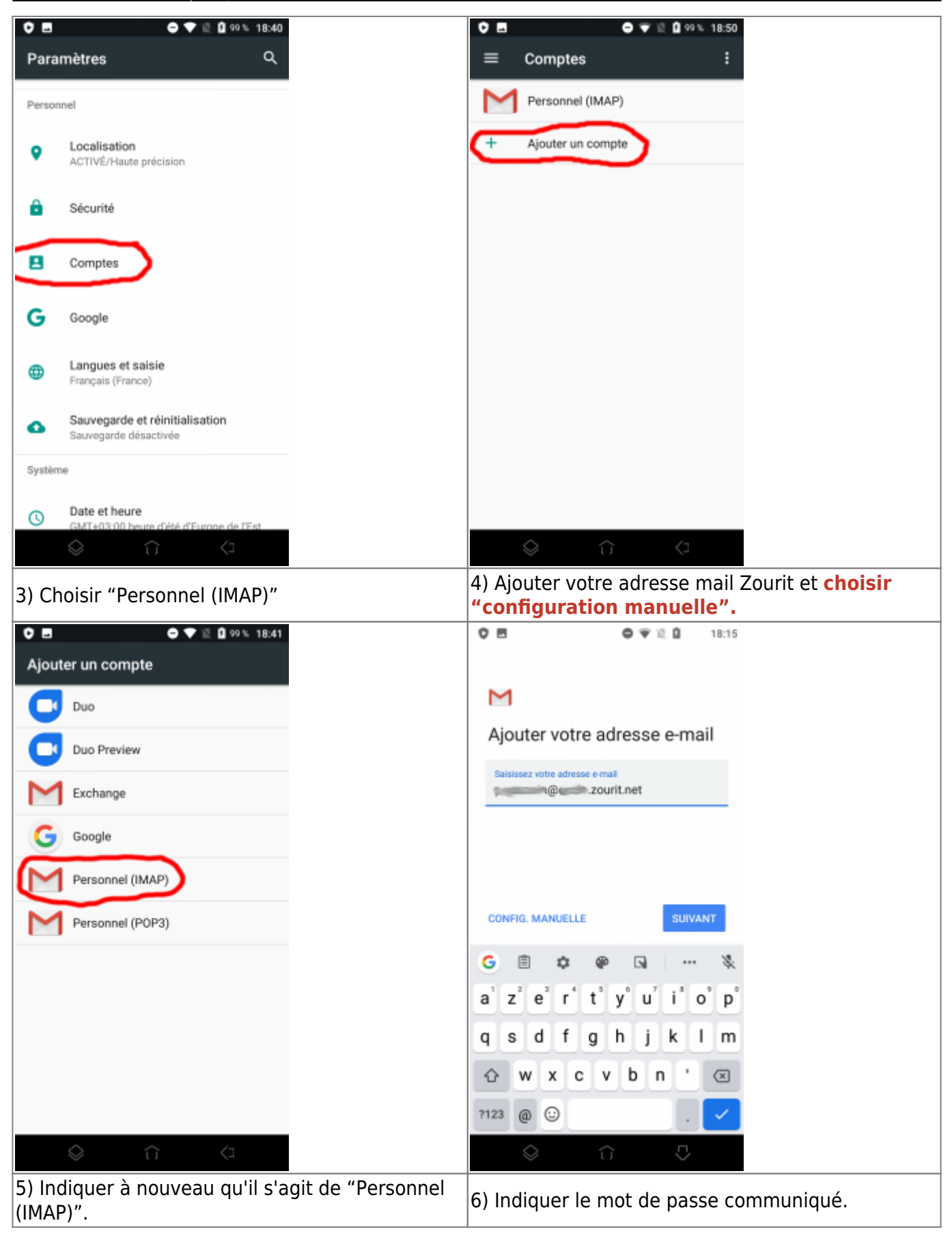

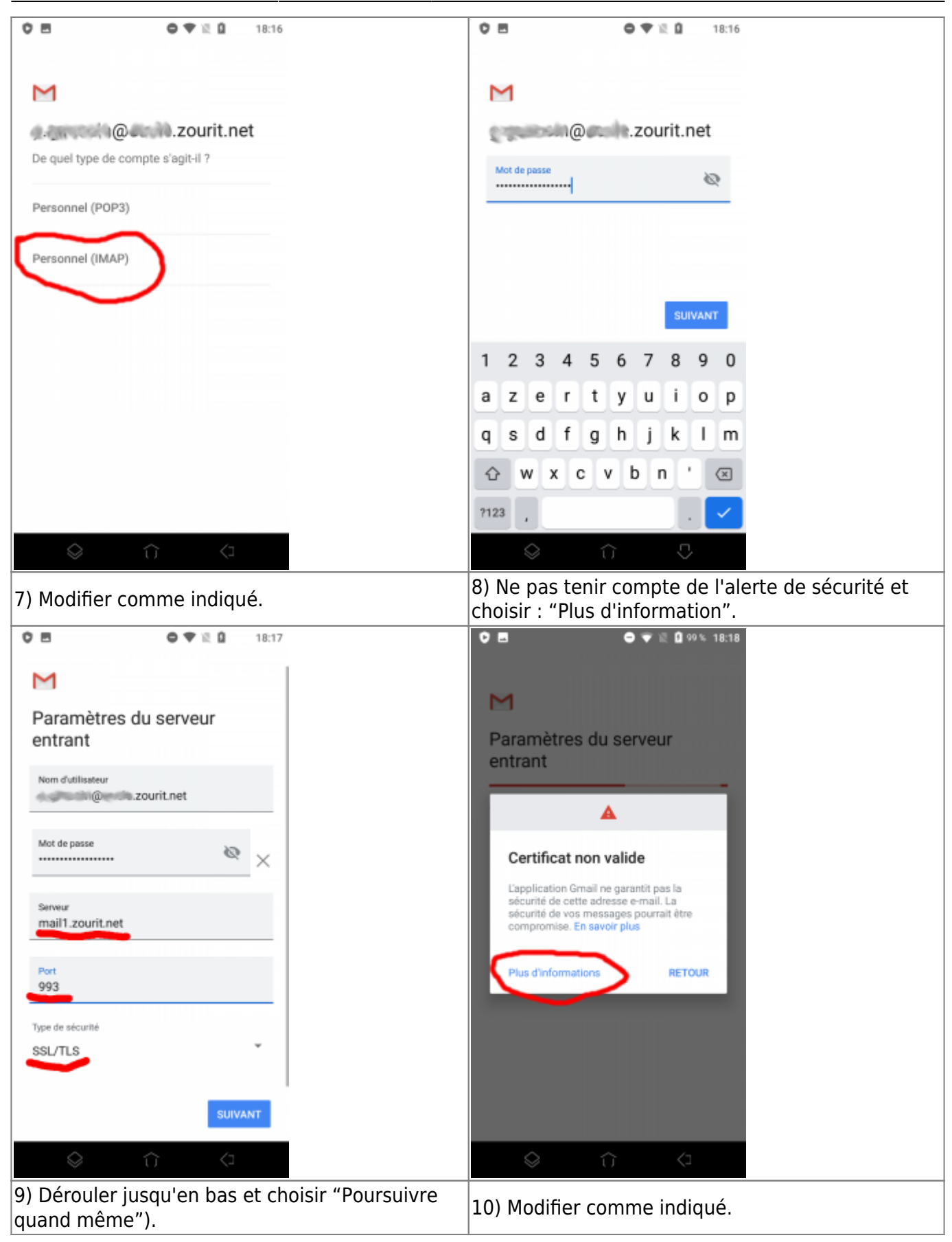

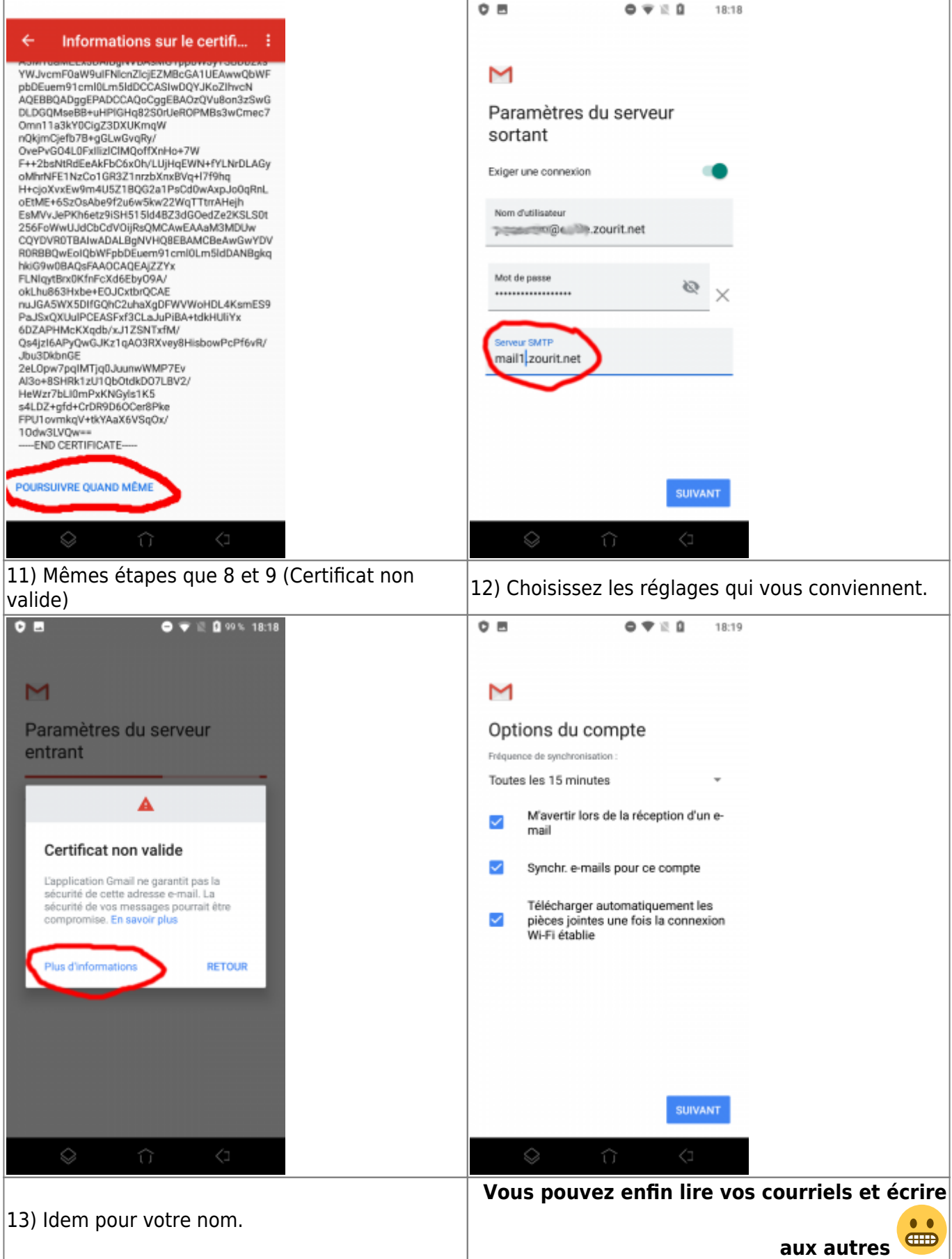

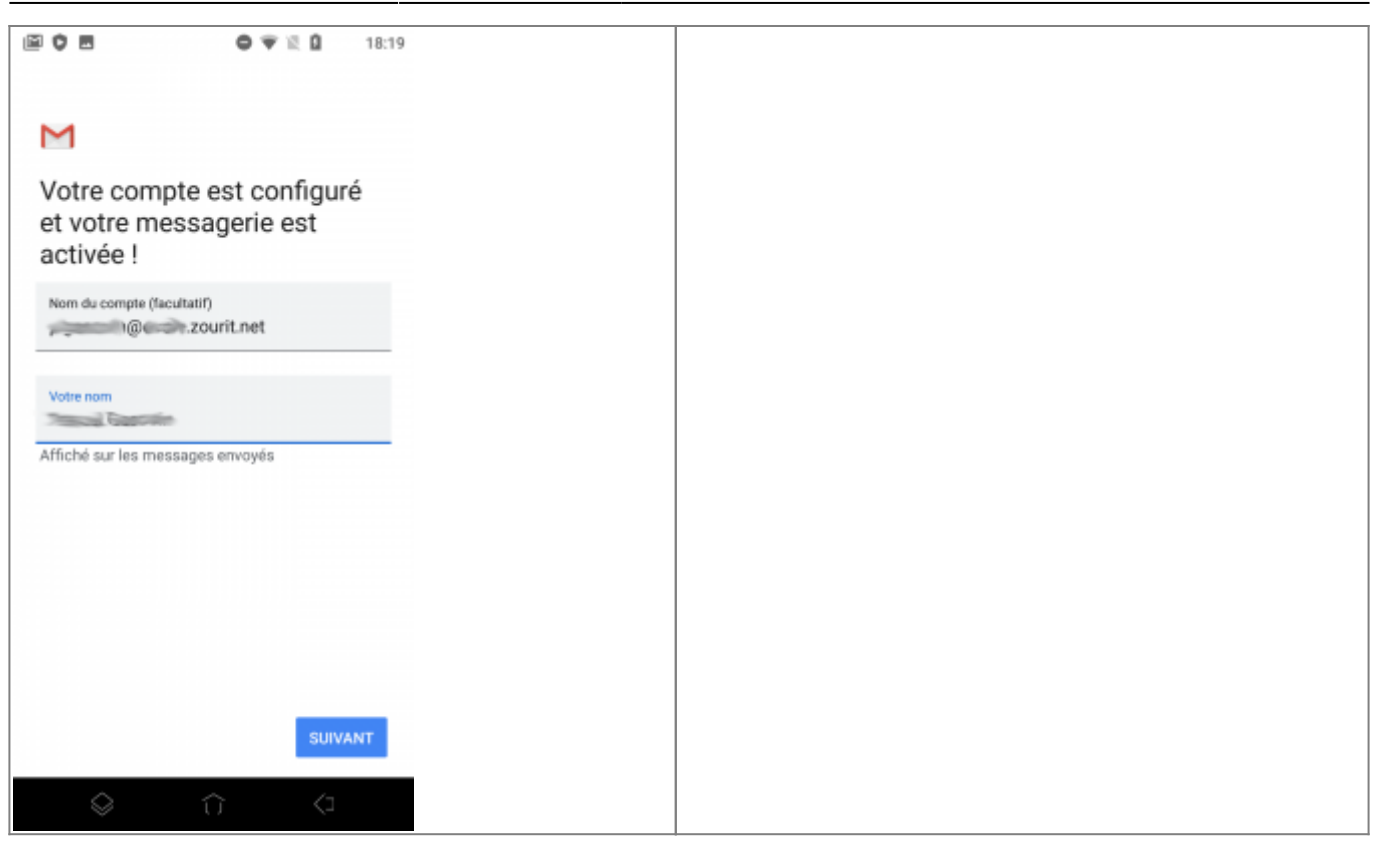

## **3) Les visioconférences sur smartphone ou tablette**

Assurez-vous tout d'abord que votre navigateur est bien à jour.

Il vous faut ensuite télécharger l'application "Jitsi Meet" : [Ici pour les Android](https://play.google.com/store/apps/details?id=org.jitsi.meet&hl=fr) et [là pour les Iphones et](https://apps.apple.com/fr/app/jitsi-meet/id1165103905) [Ipads](https://apps.apple.com/fr/app/jitsi-meet/id1165103905).

Désormais, lorsque vous cliquerez sur l'invitation dans un mail ou sur la caméra dans votre "Liste de visoconférences", cliquez sur "Continuer vers l'application"

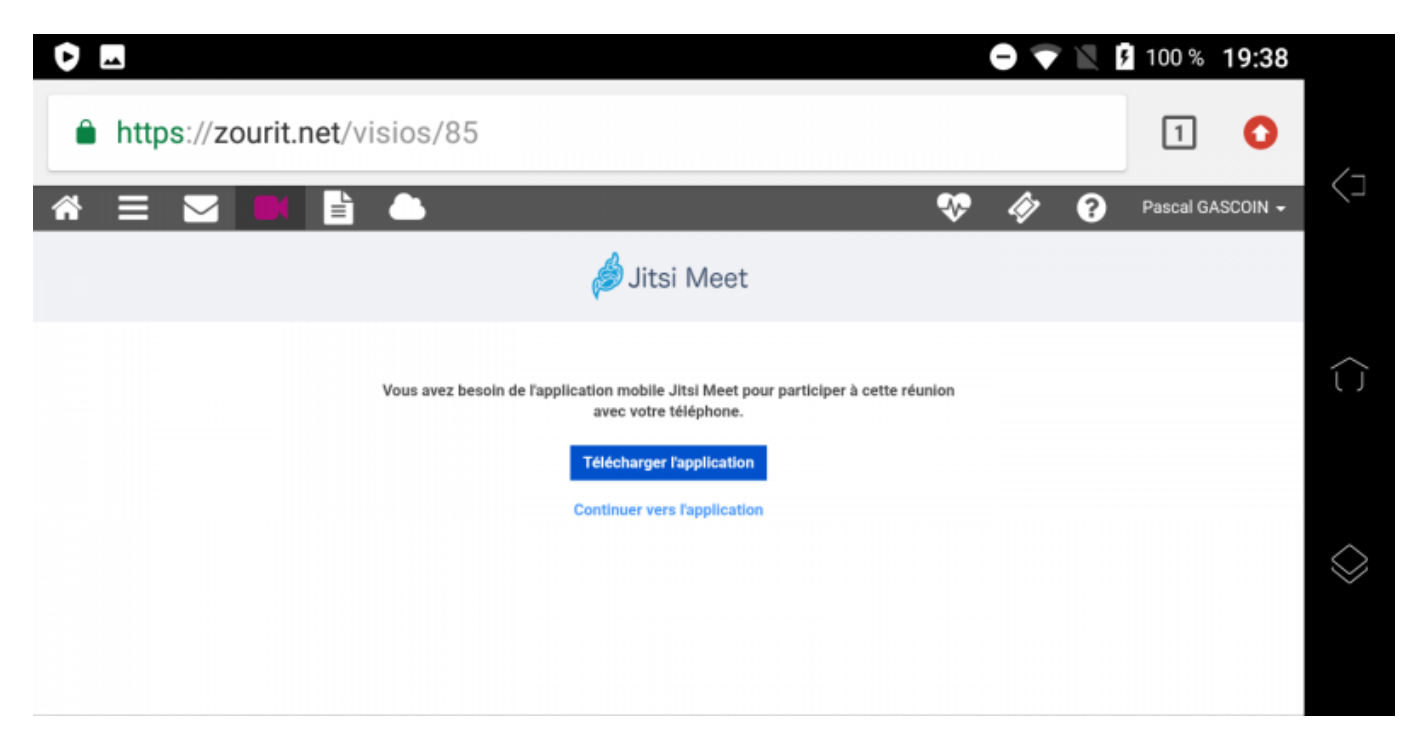

Jitsi Meet s'ouvrira alors. À la première utilisation, autorisez Jitsi Meet à utiliser la caméra et le micro.

#### **Bonnes visios !**

From: <https://doc.zourit.net/>- **Doc, doc Zourit ?**

Permanent link: **<https://doc.zourit.net/doku.php?id=utilisateurs:smartablet&rev=1603056259>**

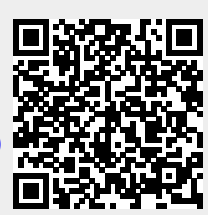

Last update: **2020/10/18 23:24**